### УДК 378.145:004.4

# **ДИАГРАММА ГАНТА ДЛЯ ПЛАНИРОВАНИЯ ОРГАНИЗАЦИИ ДИПЛОМНОГО ПРОЕКТИРОВАНИЯ**

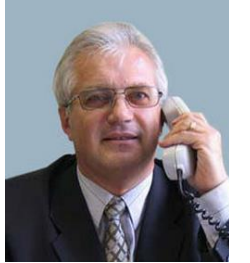

*В.Ф. Алексеев доцент кафедры проектирования информационнокомпьютерных систем БГУИР, кандидат технических наук, доцент*

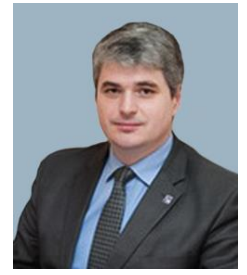

*Д.В. Лихачевский декан факультета компьтерного проектирования БГУИР, кандидат технических наук, доцент*

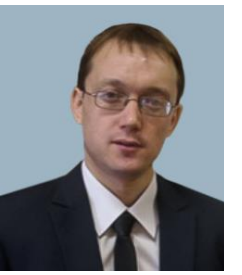

*Г.А. Пискун доцент кафедры проектирования информационнокомпьютерных систем БГУИР, кандидат технических наук, доцент*

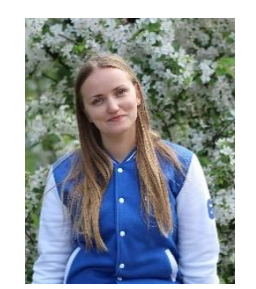

*И.В.Андриалович заместитель декана факультета компьтерного проектирования БГУИР, аспирант кафедры ИПиЭ*

*Белорусский государственный университет информатики и радиоэлектроники, Республика Беларусь*

*E-mail: alexvikt.minsk@gmail.com, [likhachevskyd@bsuir.by,](mailto:likhachevskyd@bsuir.by) piskunbsuir@gmail.com*

### *В.Ф. Алексеев*

*Окончил Минский радиотехнический институт. Область научных интересов связана с разработкой методов и алгоритмов построения информационно-компьютерных систем, организацией учебного и научноисследовательского процессов в техническом университете.*

### *Д.В. Лихаческий*

*Окончил Белорусский государственный университет информатики и радиоэлектроники. Область научных интересов связана с исследованием проблем радиочастотной идентификации объектов, организацией учебного и научно-исследовательского процессов в техническом университете.*

### *Г.А. Пискун*

*Окончил Белорусский государственный университет информатики и радиоэлектроники. Область научных интересов связана с разработкой методов и алгоритмов построения информационнокомпьютерных систем, организацией учебного и научно-исследовательского процессов в техническом университете.*

### *И.В.Андриалович*

*Окончила Белорусский государственный университет информатики и радиоэлектроники. Область научных интересов связана с исследованием проблем психологического выгорания профессорскопедагогического состава учреждений высшего образования.*

**Аннотация.** В статье рассмотрены подходы к разработке диаграммы Ганта для организации дипломного проектирования на технической кафедре университета.

Показано, что организация дипломного проектирования является сложным процессом и может рассматриваться как проект, в процессе выполнения которого предполагается, что для его успешного завершения необходимо контролировать большое количество организационных мероприятий и следить за их выполнением в соответствии с графиком учебного процесса.

Сделан вывод о том, что диаграмма Ганта является достаточно хорошим инструментом управления проектами, помогает в планировании и составлении графиков учебного процесса любого размера.

**Ключевые слова:** диаграмма Ганта, дипломное проектирование, планирование ресурсов, учебный процесс.

### **Введение.**

Организация дипломного проектирования является достаточно сложным процессом и может рассматриваться как проект, в процессе выполнения которого предполагается, что для его успешного завершения нам необходимо контролировать большое количество действий и следить за их выполнением в соответствии с графиком.

На кафедре проектирования информационно-компьютерных систем БГУИР работу по организации дипломного проектирования курирует один из доцентов, на которого возложен весь бизнес-процесс по данному направлению. Если он или руководители и консультанты по проекту пропустят крайние сроки или закончат задачу не по порядку, это может иметь косвенные последствия для остальной части проекта. В результате может быть сорван график учебного процесса, что повлечет за собой целый ряд нежелательных последствий. Вот почему полезно иметь возможность видеть все, что нужно сделать, и сразу знать, когда каждое действие должно быть завершено [1–10].

### **Подходы при разработке концепции диаграммы Ганта.**

Диаграмма Ганта – это инструмент управления проектами, помогающий в планировании и составлении графиков учебного процесса любого размера. Временные шкалы и задачи управления проектом преобразуются в горизонтальную гистограмму, показывающую даты начала и окончания, а также зависимости, расписание и сроки, включая то, какая часть задачи выполнена на каждом этапе, и кто является ответственным за ее выполнение. Это полезно для отслеживания задач, когда есть большая команда, а на кафедре ПИКС это команда из более чем 40 руководителей и консультантов, а также 200 студентов-дипломников. При изменении области действия в них участвует достаточно большое число заинтересованных сторон.

Основная концепция диаграммы Ганта состоит в том, чтобы показать, какие задачи можно выполнять параллельно, а какие необходимо выполнять последовательно. Если мы объединим это с ресурсами проекта, то сможем найти компромисс между объемом (выполнение большего или меньшего количества работы), количеством лиц, привлекаемых для выполнения проекта (использование большего или меньшего количества ресурсов) и временными масштабами проекта. Добавляя больше ресурсов или уменьшая масштаб, можно увидеть эффект на дату окончания.

Чтобы создать диаграмму, необходимо знать все отдельные задачи, необходимые для завершения проекта, оценку того, сколько времени займет каждая задача и какие задачи зависят от других. Сам процесс объединения этой информации помогает ответственному за дипломное проектирование на кафедре (руководителю и консультанту проекта) сосредоточиться на основных частях проекта и начать устанавливать реалистичные сроки завершения с учетом графика учебного процесса.

Сказанное позволяет сделать вывод о том, что:

– при настройке диаграммы Ганта необходимо продумать все задачи, связанные с проектом и разделить их на управляемые компоненты;

– решить, кто будет отвечать за каждую задачу и делегировать полномочия команде;

– определить отношения задач и выбрать последовательность дат завершения для каждой задачи, показав ожидаемую продолжительность всего проекта и подзадач. Диаграмма Ганта будет отображать задачи в последовательном порядке и отображать зависимости задач (т.е. то, как одна задача связана с другой).

– определить и распределить все ресурсы;

– предвидеть риски и проблемы, с которыми можно столкнуться, и разработать план действий на случай возникновения потенциальных проблем.

Диаграмма Ганта для планирования организации дипломного проектирования будет использоваться при выполнении следующих действий:

– установления первоначального график проекта с учетом графика учебного процесса БГУИР – кто что будет делать, когда и сколько времени это займет;

– распределения ресурсов – необходимости убедиться, что все знают, кто за что отвечает;

– внесения корректив в проект – первоначальный план может потребовать некоторых корректировок;

– контроля графика проекта и выдачи сообщений о ходе выполнения дипломного проектирования – четкие визуальные эффекты для заинтересованных сторон и участников, что помогает не отставать от графика;

– отображения вех – показывает ключевые события;

– выявление проблем и сообщение о них. Поскольку все отображается визуально, то можно сразу увидеть, что должно быть достигнуто к определенной дате, и, если проект отстает от графика, принять меры, чтобы вернуть его в нужное русло.

Вместе с тем диаграммы Ганта не идеальны и могут стать достаточно сложными изза слишком большого количества зависимостей и действий. Лучше составить четкий и простой план, в котором кратко показаны основные рабочие моменты, чем план с таким большим количеством деталей, что общее впечатление о ходе проекта будет потеряно.

Диаграммы Ганта также не совсем хорошо отображают относительные приоритеты отдельных задач и ресурсы, затраченные на задачу. Они могут четко показать прошедшее время задачи, но не могут легко сообщить, сколько людей может понадобиться для ее выполнения. Именно здесь становится полезным использование дополнительных методов, таких как, например, диаграмма предшествования (иногда называемая диаграммой PERT).

### **Построение диаграммы Ганта.**

Диаграмму Ганта целесообразно построить в Excel. Сначала необходимо сформировать задачи проекта, день запуска и день окончания задачи, дни, оставшиеся до завершения или продолжительность задачи. Для расчета продолжительности можно использовать синтаксис:

=РАЗНДАТ (нач дата;кон дата;единица)

Фрагмент формирования таблицы представлен на рисунке 1.

| $\Box$ $\Box$ $\Theta$ $\rightarrow$ $\bullet$ $\bullet$ $\Sigma$ $\rightarrow$ $\circ$                                                                                                    | Диаграмма Ганта_Дипломное проектирование - Excel |                                                                  |                                                        |          |                                                                        |   |   |                                        |        | Вход                                 |                       | ൚                         |  |
|----------------------------------------------------------------------------------------------------|--------------------------------------------------|------------------------------------------------------------------|--------------------------------------------------------|----------|------------------------------------------------------------------------|---|---|----------------------------------------|--------|--------------------------------------|-----------------------|---------------------------|--|
| Меню Вставка Разметка-страницы Формулы Данные Рецензирование Вид Разработчик Office-Tab Справка Q Что-вы-хотите-сделать?<br>Файл<br>Главная                                                                                |                                                  |                                                                  |                                                        |          |                                                                        |   |   |                                        |        |                                      |                       | Я. Поделиться             |  |
| $\vee$ 12 $\vee$ A <sup>'</sup> A <sup>'</sup><br>$\equiv$ = $\mathcal{D}$ .<br>ев. Переносить текст<br>Arial<br>旨,<br>Вставить<br>$JK K$ $4 - 3 - 6 - A$<br>$\equiv \boxed{0}$<br>Буфер обмена П<br>Шрифт<br>Выравнивание | • Объединить и поместить в центре -              | Общий<br>$\frac{1}{2}$ - % $\frac{9}{100}$<br>$\approx$<br>Число | $\checkmark$<br>$P_{22}^0$ $20$<br>$\overline{\infty}$ | Условное | Форматировать Стили<br>форматирование - как таблицу - ячеек -<br>Стили |   | Ħ | Ŧ<br>Вставить Удалить Формат<br>Ячейки | ্ব -   | Сортировка Найти и<br>Редактирование | и фильтр - выделить - |                           |  |
| $\cdot$ $\rightarrow$ $\times$ $\rightarrow$ $\kappa$<br>=РАЗНДАТ(C5;D5;"d")<br>E5                                                                                                    |                                                  |                                                                  |                                                        |          |                                                                        |   |   |                                        |        |                                      |                       |                           |  |
| ШФКП_БД ДП 2021-2022 уч год_на 30 апреля 2022 *<br>0 Диаграмма Ганта Дипломное проектирование*                                                                                                    |                                                  |                                                                  |                                                        |          |                                                                        |   |   |                                        |        |                                      | $\mathbf{v} \times$   |                           |  |
| $\overline{A}$<br>B                                                                                                    | C                                                | D                                                                |                                                        | F        | G                                                                      | H |   |                                        | K      |                                      | M                     | N.                        |  |
| Диаграмма Ганта для организации дипломного проетрования<br>$\overline{2}$                                                                                                    |                                                  |                                                                  |                                                        |          |                                                                        |   |   |                                        |        |                                      |                       |                           |  |
| $\overline{3}$                                                                                                    |                                                  |                                                                  |                                                        |          |                                                                        |   |   |                                        |        |                                      |                       |                           |  |
| Наименование задачи<br>$\boldsymbol{A}$                                                                                                    | День запуска<br>задачи                           | День<br>окончания<br>задачи                                      | Продолжи-<br>тельность                                 |          |                                                                        |   |   |                                        |        |                                      |                       |                           |  |
| Утверждение<br>нагрузки<br>no<br><b>ДИПЛОМНОМУ</b><br>5 <sub>5</sub><br>проектированию на следующий учебный год                                                                                                    | 01.06.2021                                       | 25.06.2021                                                       | 24                                                     |          |                                                                        |   |   |                                        |        |                                      |                       |                           |  |
| Информационная поддержка портала "Дипломное<br>проектирование"<br>6                                                                                                    | 01.09.2021                                       | 30.06.2022                                                       | 302                                                    |          |                                                                        |   |   |                                        |        |                                      |                       |                           |  |
| Формирование тем дипломных проектов<br>утверждение тем на заседании кафедры                                                                                                    | 01.09.2021                                       | 15.09.2021                                                       | 14                                                     |          |                                                                        |   |   |                                        |        |                                      |                       |                           |  |
| Создание GoogleФормы электронной регистрации<br>заявлений на утверждение темы ДП<br>8                                                                                                    | 01.09.2021                                       | 25.09.2021                                                       | 24                                                     |          |                                                                        |   |   |                                        |        |                                      |                       |                           |  |
| заявлений<br>нa<br>Электронная<br>регистрация<br>$\overline{9}$<br>утверждение тем дипломных проектов                                                                                                    | 01.10.2021                                       | 15.11.2021                                                       | 45                                                     |          |                                                                        |   |   |                                        |        |                                      |                       |                           |  |
| Уточнение<br>проектов.<br>тем<br>ДИПЛОМНЫХ<br>10<br>руководителей и консультантов                                                                                                    | 16.11.2021                                       | 10.12.2021                                                       | 24                                                     |          |                                                                        |   |   |                                        |        |                                      |                       |                           |  |
| проектов,<br>Утверждение<br>тем<br>ДИПЛОМНЫХ<br>руководителей и консультантов на заседании<br>11<br>кафедры                                                                                                    | 11.12.2021                                       | 20.12.2021                                                       | 9                                                      |          |                                                                        |   |   |                                        |        |                                      |                       |                           |  |
| Формирование проекта приказа об утверждении<br>12<br>тем дипломных проектов                                                                                                    | 21.12.2021                                       | 10.01.2022                                                       | 20                                                     |          |                                                                        |   |   |                                        |        |                                      |                       |                           |  |
| Согласование проекта приказов об утверждении<br>13<br>тем липпомных проектов через СМЛО.                                                                                                    | 11.01.2022                                       | 15.01.2022                                                       | 4                                                      |          |                                                                        |   |   |                                        |        |                                      |                       |                           |  |
| Дипл проектирование<br>$\bigoplus$<br>(1, 1)                                                                                                    |                                                  |                                                                  |                                                        | $\pm$ 31 |                                                                        |   |   |                                        | 画<br>冊 |                                      |                       | $\rightarrow$<br>$+ 110%$ |  |
| Готово                                                                                                    |                                                  |                                                                  |                                                        |          |                                                                        |   |   |                                        |        |                                      |                       | 5:07                      |  |
|                                                                                                    |                                                  |                                                                  |                                                        |          |                                                                        |   |   |                                        |        |                                      | <b>Dr</b> all         | 04.05.2022                |  |

*Рисунок 1.* Фрагмент формирования таблицы «Задачи» в Excel

Диаграмма позволяет показать взаимосвязь между задачами в проекте. Некоторые задачи нужно будет выполнить, прежде чем можно будет приступить к следующей, а другие *Восьмая Международная научно-практическая конференция «BIG DATA and Advanced Analytics. BIG DATA и анализ высокого уровня», Минск, Республика, 11-22 мая 2022 год*

задачи не могут закончиться, пока не закончатся предыдущие. Эти зависимые действия называются «*последовательными*» или «*линейными*» задачами. Остальные задачи будут «*параллельными*», т.е. их можно выполнять одновременно с другими задачами. Нам не обязательно выполнять их последовательно, но иногда может понадобиться выполнить другие задачи в первую очередь. В диаграммах Ганта есть три основных отношения между последовательными задачами:

– *Finish to Start* (*FS*) – задачи *FS* не могут начаться до завершения предыдущей (и связанной с ней) задачи. Однако они могут начаться позже;

– *Start to Start* (SS) – задачи *SS* не могут запускаться до тех пор, пока не запустится предыдущая задача. Однако они могут начаться позже;

– *Finish to Finish* (FF) – задачи *FF* не могут завершиться до завершения предыдущей задачи. Однако они могут закончиться позже;

Четвертый тип, *Start to Finish* (*SF*), встречается очень редко.

Можно предложить следующий общий алгоритм создания диаграммы Ганта в Excel:

1. Внести информацию о проекте в таблицу.

2. Создать линейчатую диаграмму в Excel.

3. Добавить в график данные о длительности задач.

4. Добавить в график описания задач.

5. Преобразовать линейчатую диаграмму в диаграмму Ганта.

6. Улучшить дизайн построенной в Excel диаграммы Ганта.

Для создания диаграммы Ганта можно использовать имеющиеся шаблоны, например которые размещены на<https://ganttpro.com/ru/gantt-chart-template/> [11]. Это позволяет сразу же начать работу над проектом благодаря готовой структуре шаблонов. При этом любой готовый шаблон легко настроить под себя. Его даже можно сохранить как шаблон и использовать в будущем. Возможное формирование проекта «Дипломное проектирование» в диаграмме Ганта с использованием готового шаблона может быть достаточно легко реализовано, например, под собственный проект при использовании схемы, представленной на рисунке 2.

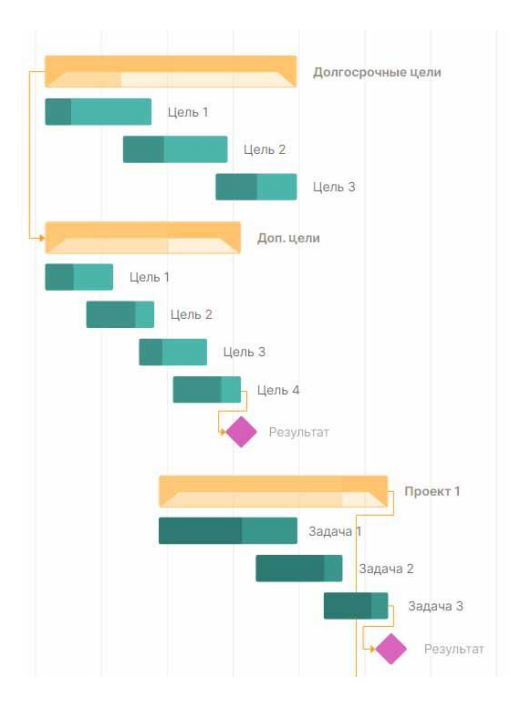

*Рисунок 2.* Возможное формирование проекта «Дипломное проектирование» в диаграмме Ганта с использованием шаблона

Работать с диаграммой Ганта в Excel проще, если проект ведется самостоятельно либо в небольшой команде. Если планируется многоуровневый проект, то решить эту проблему позволяет специальный инструмент для построения диаграммы Ганта [11]. С его помощью можно быстро и легко создать график, управлять им, а также централизованно хранить всю информацию о плане в одном месте.

Задачи, представленные на рисунке 1, при использовании готового шаблона могут быть несколько изменены или импортированы в готовый шаблон.

Можно предложить следующий алгоритм действий:

1. Зарегистрируйтесь в приложении, используя E-mail.

2. Затем перейдите к добавлению нового проекта. В окне, появившемся после регистрации, нажмите «Создать новый проект». Настройте рабочий календарь, выберите дни для работы и отдыха, задайте единицу планирования проектов (от часов до месяцев).

Если проект был создан, например в Excel, то его можно импортировать в GanttPRO. Таким образом, вся ранее созданная информация сохранится, и не придется тратить время на ее восстановление.

3. Когда основные параметры будущего проекта будут заданы, следует использовать «Создать новый проект». В рабочем поле буквально за несколько секунд можно начать создавать задачи. Для этого кликните на «Добавить задачу» слева от временной шкалы (рисунок 3).

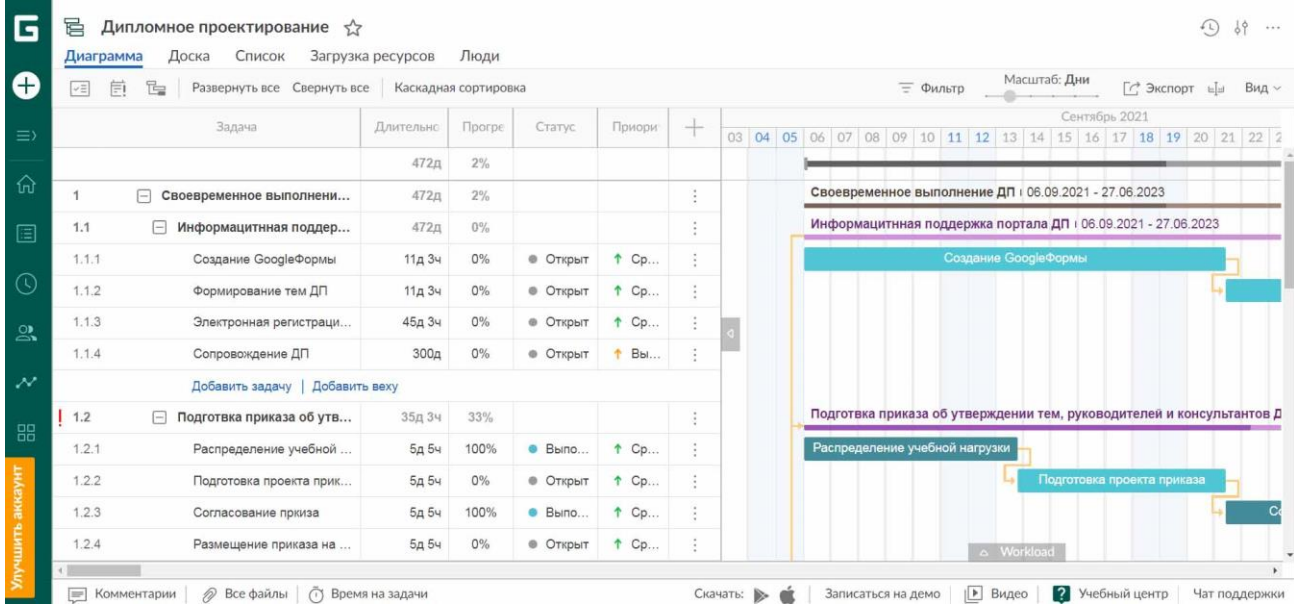

*Рисунок 3.* Фрагмент формирования задач «Дипломное проектирование» для диаграммы Ганта с использованием шаблона в GanttPRO

К преимуществам работы с диаграммой Ганта в GanttPRO можно отнести:

– простой и интуитивный интерфейс, который позволяет построить график в считанные минуты;

- возможность автоматического планирования;
- создание подзадач, групп задач, вех и зависимостей;
- оповещения в режиме реального времени и контроль дедлайнов;
- управление рабочей загрузкой;
- возможность оставлять комментарии, упоминать коллег, прикреплять файлы;
- управлять портфелем проектов;
- создание собственного шаблона для использования в будущем;

*Восьмая Международная научно-практическая конференция «BIG DATA and Advanced Analytics. BIG DATA и анализ высокого уровня», Минск, Республика, 11-22 мая 2022 год*

### – другие преимущества.

Чем лучше проектный менеджер справляется с несколькими задачами одновременно, тем выше вероятность своевременного и успешного завершения проекта. Диаграмма Ганта – полезный инструмент, который поможет добиться этих целей.

При создании диаграммы Ганта в *On-Line* режиме «Автопланирование» включено по умолчанию для новых проектов. В случае необходимости можно отключить его и использовать ручное планирование. Режим автоматического планирования позволяет автоматически пересчитывать длительность задач, принимая в расчет дату старта и сроки выполнения задачи, исходя из заданных связей между задачами. Иногда можно столкнуться ситуациями, в которых последующая задача должна начинаться с задержкой после окончания предыдущей. Или же наоборот – последующая задача начинается в то время, как предыдущая еще находится в процессе выполнения (наложение). GanttPRO позволяет сохранять задержку между задачами или начинать последующие задачи в то время, как предыдущая еще находится в процессе выполнения, даже если включен режим автоматического планирования. Таким образом, даже если необходимо передвинуть группу задач на временной шкале, зависимости между задачами и их смещения будут сохраняться в том виде, в каком мы их задали.

### **Заключение.**

Показано, что *On-Line* диаграмма Ганта GanttPRO позволяет реализовать бизнесстратегию и достигнуть цели организации дипломного проетирования на технической каефдре университета. Она позволяет эффективно управлять проектами, ресурсами, взаимодействовать с командой и отслеживать затраченное время на выполнение проектных задач.

#### *Список использованных источников*

[1] Алексеев, В. Ф. Подходы к формированию исходных требований дипломного проекта по автоматизации деятельности кафедры / В. Ф. Алексеев, А. Ю. Писарчик, А. Д. Сыс // Фундаментальные и прикладные научные исследования: актуальные вопросы, достижения и инновации : сборник статей LII Международной научно-практической конференции, Пенза, 15 января 2022 г.: в 2 ч. Ч. 2. / Международный центр научного сотрудничества «Наука и просвещение» ; редкол.: Г. Ю. Гуляев [и др.]. – Пенза, 2022. – С. 121–123.

[2] Алексеев, В. Ф. Обеспечение работоспособности программного средства по автоматизации документооборота дипломного проектирования / В. Ф. Алексеев, А. Ю. Писарчик, А. Д. Сыс // Фундаментальные и прикладные научные исследования: актуальные вопросы, достижения и инновации : сборник статей LII Международной научно-практической конференции, Пенза, 15 января 2022 г.: в 2 ч. Ч. 1. / Международный центр научного сотрудничества «Наука и просвещение» ; редкол.: Г. Ю. Гуляев [и др.]. – Пенза, 2022. – С. 100–102.

[3] Алексеев, В. Ф. Дуализм инновационных подходов при организации учебного процесса в вузе / В. Ф. Алексеев, Д. В. Лихачевский // Вышэйшая школа. – 2019. – № 1 (129). – С. 46–48.

[4] Алексеев, В.Ф. Методологические особенности формирования информационной компетентности студентов / В.Ф. Алексеев, Л.С. Алексеева, Д.В. Лихачевский // Дистанционное обучение – образовательная среда XXI века : материалы XI Международной научно-методической конференции, Минск, 12-13 декабря 2019 г. / редкол. : В. А. Прытков [и др.]. – Минск : БГУИР, 2019. – C. 46-47.

[5] Алексеев, В. Ф. Концептуальные подходы при разработке образовательного стандарта поколения 3+ специальности «Моделирование и компьютерное проектирование радиоэлектронных средств» / В. Ф. Алексеев, Д. В. Лихачевский, Г. А. Пискун // BIG DATA and Advanced Analytics = BIG DATA и анализ высокого уровня: VII Международная научно-практическая конференция [Электронный ресурс] : сборник материалов VII Международной научно-практической конференции, Минск, 19-20 мая 2021 года / Белорусский государственный университет информатики и радиоэлектроники ; редкол.: В. А. Богуш [и др.]. – Минск, 2021. – С. 253–261. – Режим доступа : http://bigdataminsk.bsuir.by/files/2021\_materialy.pdf.

[6] Алексеев, В.Ф. Подходы к формированию базовых и промежуточных цифровых навыков, необходимых для успеха в работе и жизни / Алексеев В.Ф. // Непрерывное профессиональное образование лиц с особыми потребностями: сборник статей III Международной научно-практической конференции, Минск, 5 декабря 2019 г. / Белорусский государственный университет информатики и радиоэлектроники; редкол. : А. А. Охрименко [и др.]. – Минск: БГУИР, 2019. – С. 10–14.

### *Восьмая Международная научно-практическая конференция «BIG DATA and Advanced Analytics. BIG DATA и анализ высокого уровня», Минск, Республика, 11-22 мая 2022 год*

[7] Алексеев, В. Ф. Познавательная деятельность студентов в условиях разных моделей обучения / В. Ф. Алексеев, Л. С. Алексеева, Д. В. Лихачевский // Дистанционное обучение – образовательная среда XXI века : материалы XI Международной научно-методической конференции, Минск, 12-13 декабря 2019 г. / редкол. : В. А. Прытков [и др.]. – Минск : БГУИР, 2019. – C. 44-45.

[8] Алексеев, В. Ф. Особенности обучения студентов в on-line формате / В.Ф. Алексеев, Г.А. Пискун, Д.В. Лихачевский // Дистанционное обучение – образовательная среда XXI века : материалы X международной научно-методической конференции (Минск, 7 - 8 декабря 2017 года). – Минск : БГУИР, 2017.  $-$  C. 136 - 137.

[9] Алексеев, В. Ф. Инженерное творчество в системе многоуровневого университетского образования / В. Ф. Алексеев, Д. В. Лихачевский, Г. А. Пискун // Дистанционное обучение – образовательная среда XXI века : материалы X международной научно-методической конференции (Минск, 7 - 8 декабря 2017 года). – Минск : БГУИР, 2017. – C. 124 - 125.

[10] Алексеева, Л.С. Дидактическая специфика деятельности преподавателей и студентов в процессе дистанционного обучения / Л.С. Алексеева, В.Ф. Алексеев, Г.А. Пискун // Дистанционное обучение – образовательная среда XXI века: материалы VIII международной научно-методической конференции. (Минск, 5–6 декабря 2013 года). – Минск: БГУИР, 2013. – С. 59 - 60.

[11] Бесплатные шаблоны диаграммы Ганта в Excel, Google таблицах и GanttPRO: [Электронный ресурс]. URL: https://ganttpro.com/ru/gantt-chart-template/. (Дата обращения: 21.03.2022).

## **GANTT CHART FOR THE PLANNING OF THE ORGANIZATION OF THE THEM**

*V.F. ALEKSEEV Associate Professor, Department of Information Computer Systems Design, PhD of Technical sciences, Associate Professor*

*D.V. LIKHACHEVSKY Dean of the Faculty of* 

*Computer Design of BSUIR, PhD of Technical Sciences, Associate Professor*

*G.A. PISKUN Associate Professor of the Department of Design of Information and Computer Systems of BSUIR, PhD of Technical Sciences, Associate Professor*

### *I.V.ANDRYALOVICH*

*Deputy Dean of the Faculty of Computer Design of BSUIR, postgraduate student of the Department of IP&E*

*Department of Information and Computer Systems Design Faculty of Computer Engineering Belarusian State University of computer science and Radio Electronics, Republic of Belarus E-mail: alexvikt.minsk@gmail.com*

**Abstract.** The article discusses approaches to the development of a Gantt chart for the organization of graduation design at the technical department of the university.

It is shown that the organization of diploma design is a complex process and can be considered as a project in the course of which it is assumed that for its successful completion it is necessary to control a large number of organizational activities and monitor their implementation in accordance with the schedule of the educational process.

It is concluded that the Gantt chart is a fairly good project management tool that helps in planning and scheduling the educational process of any size.

**Keywords:** Gantt chart, graduation design, resource planning, educational process.